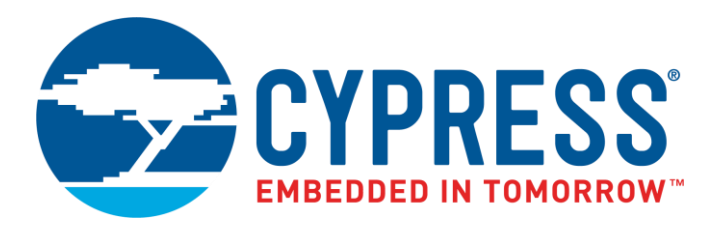

The following document contains information on Cypress products. The document has the series name, product name, and ordering part numbering with the prefix "MB". However, Cypress will offer these products to new and existing customers with the series name, product name, and ordering part number with the prefix "CY".

# **How to Check the Ordering Part Number**

- 1. Go to [www.cypress.com/pcn.](http://www.cypress.com/pcn)
- 2. Enter the keyword (for example, ordering part number) in the **SEARCH PCNS** field and click **Apply**.
- 3. Click the corresponding title from the search results.
- 4. Download the Affected Parts List file, which has details of all changes

## **For More Information**

Please contact your local sales office for additional information about Cypress products and solutions.

## **About Cypress**

Cypress is the leader in advanced embedded system solutions for the world's most innovative automotive, industrial, smart home appliances, consumer electronics and medical products. Cypress' microcontrollers, analog ICs, wireless and USB-based connectivity solutions and reliable, high-performance memories help engineers design differentiated products and get them to market first. Cypress is committed to providing customers with the best support and development resources on the planet enabling them to disrupt markets by creating new product categories in record time. To learn more, go to [www.cypress.com.](http://www.cypress.com/)

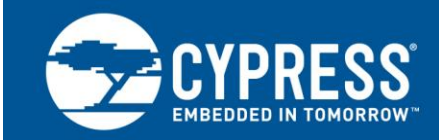

# **Fr Family, Mb91f467s Emulation**

This application note describes the emulation system for MB91460S (MB91F467S) series and the current emulation system is based on EVA device MB91V460A, which does not include an APIX® interface.

# **1 Introduction**

This application note describes the emulation system for MB91460S (MB91F467S) series.

The current emulation system is based on EVA device MB91V460A, which does not include an APIX<sup>®</sup> interface. For that reason the APIX® interface is emulated by an FPGA. The FPGA is connected to the bus interface of MB91V460A.

**Note:** APIX® is a registered mark of INOVA Semiconductors GmbH

The following chapters describe any discrepancies between FPGA emulation system and MB91F467S standalone Flash microcontroller.

# **2 Hardware Setup**

The chapter describes the setup of the Emulation system

### **2.1 Required parts**

To Emulate the MB91F467S series following parts are required:

- 1. MB2198-01 Emulator Main Unit
- 2. MB2198-10: DSU4 cable
- 3. EMA-MB91V460A-002B/-80: Adapter board, including MB91V460A
- 4. EMA-MB91V460A-300: APIX® FPGA extension board
- 5. EMA-MB91F467S-LS-176M07: Socket adapter board (level shifter)
- 6. EMA-MB91F467S-NLS-176M07: Socket adapter board (No level shifter)
- 

7. NQ-PACK176SD-ND: Socket for package FPT-176P-M07

(Tokyo Eletech Corp [http://www.tetc.co.jp/e\)](http://www.tetc.co.jp/e)

On the target system a NQ-PACK176SD-ND socket is required enabling connection to the EMA-MB91F467S-LS-176M07 board.

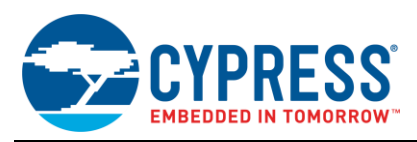

## **2.2 Installation**

The figure below shows the default system setup for APIX<sup>®</sup> receiver and transmitter connection during emulation.

Figure 1. APIX® Emulation System Setup

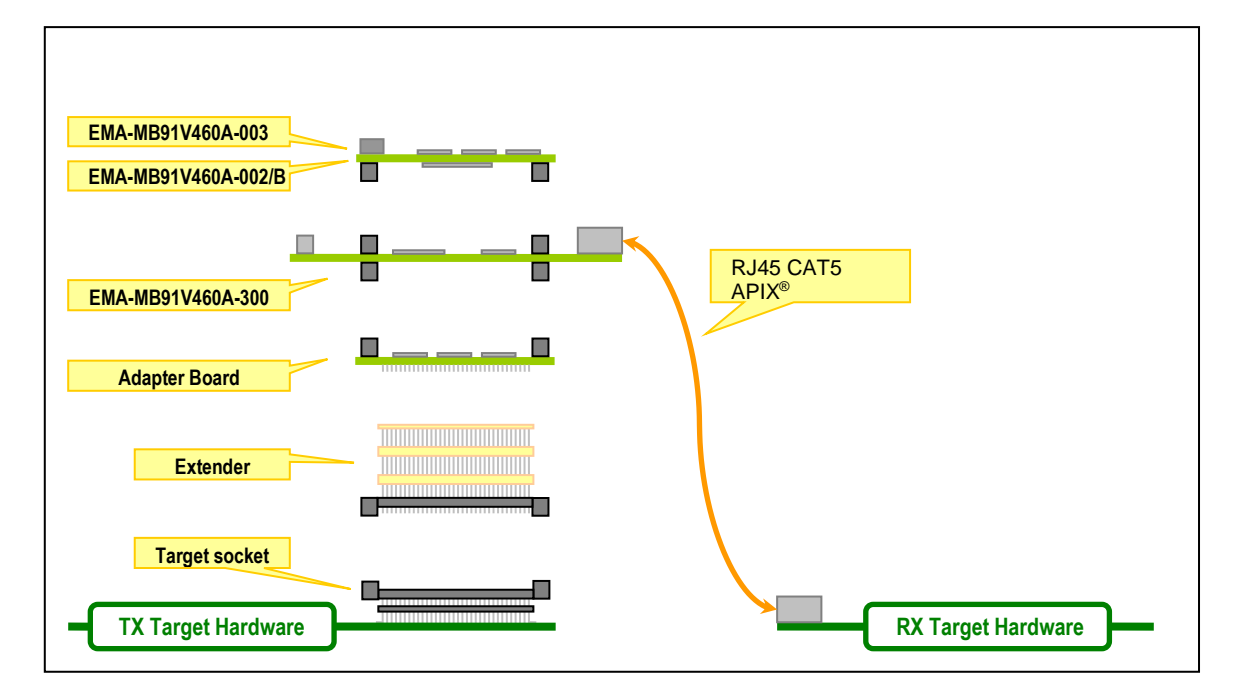

For detailed installation instruction see the user guides of the emulation tools.

- UG-910055-xx-EMA-MB91V460A-002.doc
- UG-910065-xx-EMA-MB91V460A-003.doc
- UG-910069-xx-EMA-MB91V460A-300.pdf

It is recommended to read the user guide for the EMA-MB91V460A-300 APIX<sup>®</sup> FPGA board to ensure correct settings for operation.

In addition there are several application notes for MB2198-01 emulator available, describing features and software installation (e.g. USB drivers).

# **3 Differences between MB91F467S and Emulation System**

The chapter describes the differences between the emulation system and MB91F467S series.

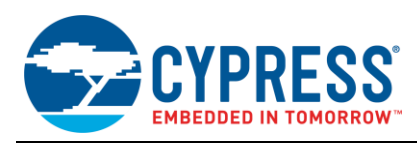

## **3.1 Overview about differences**

Table 1. Overview of the Differences between MB91F467S and Emulation System

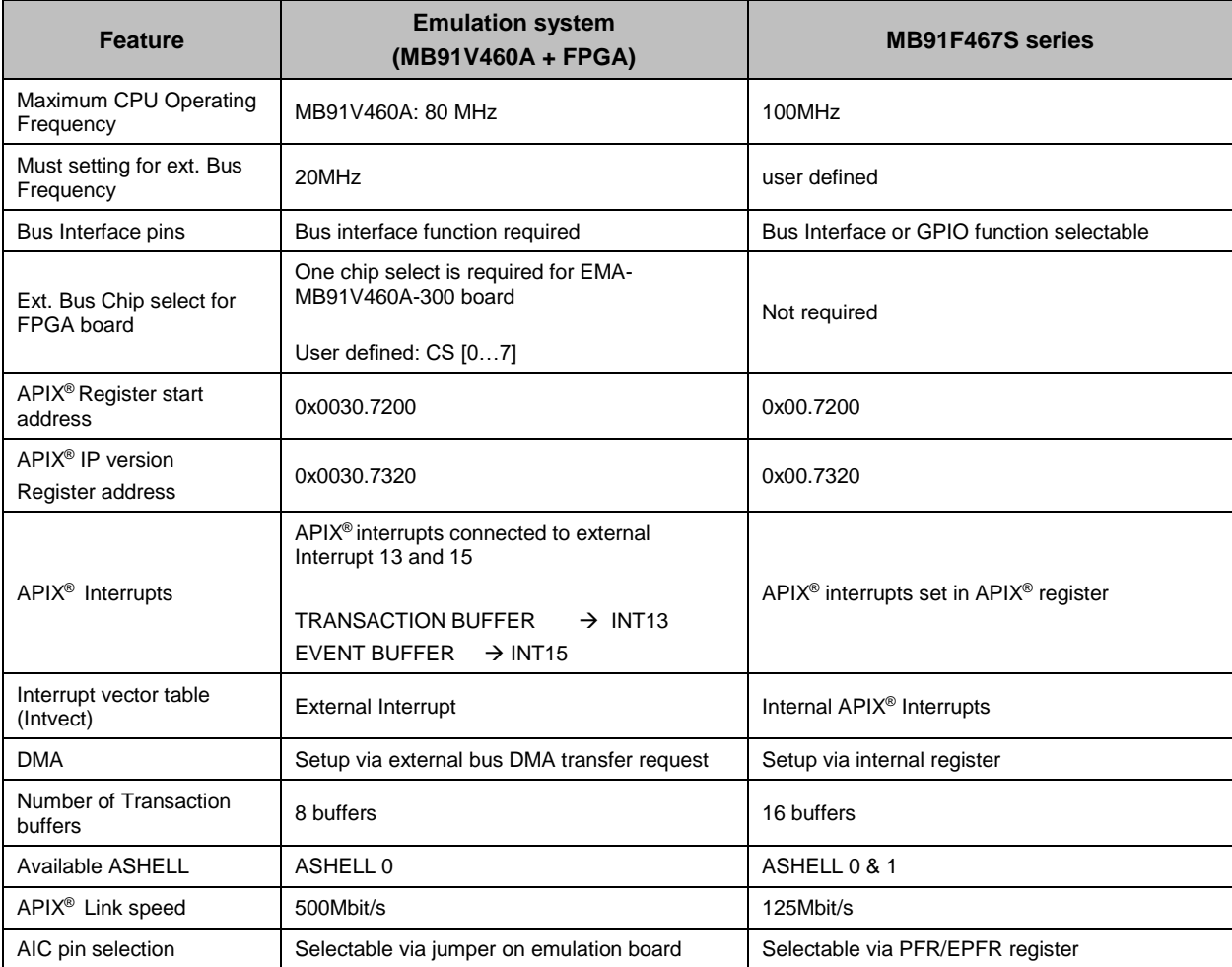

## **3.2 Details of differences**

#### **3.2.1 Maximum CPU Operating Frequency**

The maximum operating frequency of the emulation device MB91V460A is 80MHz. Do not set higher PLL frequencies! The MB91F467S series has a maximum operating frequency of 100MHz.

Using the Emulator ensure that the PLL frequency do not exceed 80MHz. The PLL options can be set in the file start91460.asm (See Chapter 4.7.1 Clock Selection in start91460.asm file).

For further details refer to MB91460A series Hardware Manual and MB91F467S series Datasheet.

#### **3.2.2 Must setting for ext. Bus Frequency**

The frequency for external bus of the MB91V460A in emulation must be set to 20MHz!

Other settings may cause malfunction of FPGA and APIX® communication.

## **3.2.3 Bus Interface Usage**

Using Emulation system all available Bus interface pins are also used for APIX FPGA board. This ports shall not be set to GPIO functionality otherwise connection to APIX FPGA gets lost.

Using MB91F467S the pins can be assigned to Bus interface functionality or GPIO functionality.

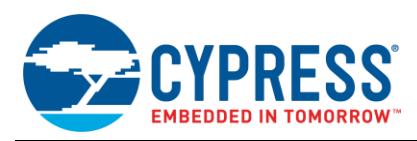

#### **FPGA Reset**

Address line A23 is used in some FPGA bit streams. In case of using this bit stream do not use A23 in your Application. Otherwise APIX FPGA might be reset

Latest FPGA bit stream is using Port13\_7 as Reset line. A23 can be used as Bus Interface pin.

Table 2. FPGA Reset Pin Usage

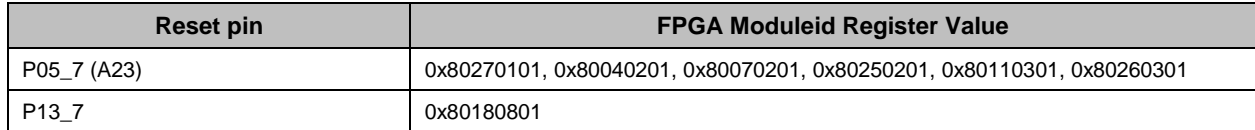

The FPGA bit stream version can be read out via the moduleid register.

See chapter [3.2.6](#page-4-0) for register address.

#### **3.2.4 Ext. Bus Chip select for FPGA board**

The APIX® FPGA extension board (EMA-MB91V460A-300) is connected to the external bus interface of the MB91V460A emulation chip. Thus it is required to enable one chip select line to access the FPGA via the external bus! The chip select can be freely selected by the user. The FPGA board has to be configured via DIP-SW on EMA-MB91V460A-300 board.

#### **Note:**

- The chip select which is enabled for FPGA usage,
	- Cannot be used for any RAM/ROM on target hardware anymore!
	- Has to be configured on adapter board (EMA-MB91F467S-LS-176M07) as masked chip select additionally. Please read the user guide for the adapter board for details on how to configure masked chip select!

#### **3.2.5 APIX ® Register start address**

The start address of the APIX® Register is different in Emulation tool and MB91F467S.

In MB91F467S the start address is 0x00007200

Using the Emulation system the register start address is in external Bus interface address range. The Offset address value is: 0x0030.7200

There exist two header files for the remote handler (remote\_flash.h and remote\_emu.h) which overcome the address offset. Select in remote.h file which system is used.

When using the Emulation system the used Chip select must be setup in start91460.asm to ensure access to the Remote Handler / APIX® Register.

#### <span id="page-4-0"></span>**3.2.6 APIX ® IP Register address (MODULEID)**

Within the Register set of the APIX interface there is one 32-bit register including the IP version.

For the MB91F467S this Register is at address: 0x00.7320

For the FPGA system it is at address: 0x30.7320

The MODULEID Register description is as following:

Bit 31: FPGA

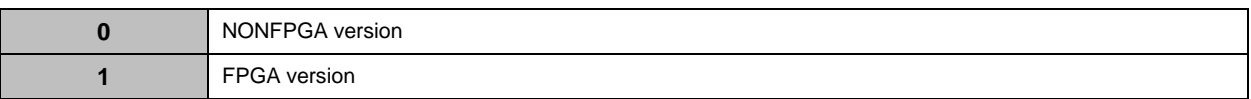

- $\blacksquare$  Bit 30 24: reserved: read value is '0'
- Bit 23 16: Date code: Day

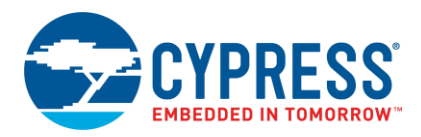

- $Bit 15 08: Date code: Month$
- $\blacksquare$  Bit 07 00: Revision

#### **3.2.7 APIX ® Interrupts**

On MB91F467S two internal interrupts are available for the APIX® interface.

On Emulation system these interrupts are available at external interrupts.

Table 3. Interrupt assignment

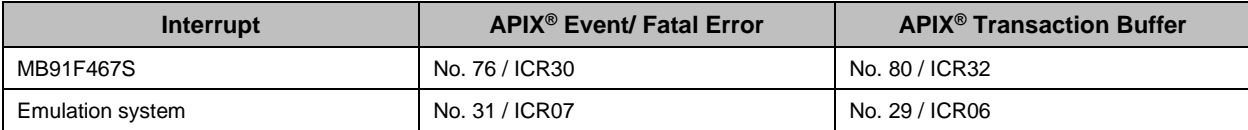

#### **3.2.8 DMA usage**

At MB91F467S internal DMA transfer from APIX register can be used.

Using the emulation system, the DMA transfer must setup using DMA via external Bus.

#### **3.2.9 Number of Transaction buffer**

The number of available transaction buffer is different in Emulation system and MB91460S.

For the Emulation system (FPGA) 8 buffers (0 -7) are available. They are assigned to Link 0.

For the MB91460S series 16 Transaction buffers are available.

#### **3.2.10 Available APIX ® Link**

In Emulation system ASHELL 0 is available.

In MB91460S series ASHELL 0 and 1 are available. ASHELL 0 can be assigned to internal Physical layer (APIX<sup>®</sup> link) or Automotive Interconnection Link output. ASHELL 1 is assigned to Automotive Interconnection Link only.

### **3.2.11 APIX ® Link speed**

Emulation system APIX® Link speed is 500Mbit/s as external INAP APIX® Transceiver are used.

The MB91F467S APIX® Link speed is 125MBit/s.

#### **Payload data**

MB91F467S: max. 2.79 MByte/s

Condition: Use Case: Downlink over Pixelchannel

 $CLKB = 100MHz$ ,  $CKLP = 50 MHz$ ,

Data transfer from internal Flash to transaction buffer using DMA

Emulation system: max. 150 kByte/s

Condition: Use Case: Communication over Automotive Interconnect to external AShell (1Bit Datawidth)

CLKB = 60MHz, CLKP=10MHz, CLKB = 20MHz

Data transfer from internal Flash to transaction buffer using DMA

#### **3.2.12 AIC pin selection**

In case of AIC link (Automotive InterConnection) usage the dedicated pins needs to be configured.

For Emulation system the selection if using GPIO or AIC function is done via jumper on emulation board. See corresponding documentation.

**Note:** Emulation system supports only ASHELL 0!

Using MB91F467S selection is possible via PFR and EPFR register setting.

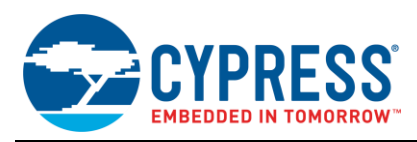

# **4 MB91F467S template Project**

The chapter describes the template project of MB91F467S series.

Cypress is offering a template project for MB91F467S series. It includes some basic settings for e.g. APIX®, Linker, C-Compiler which must be checked and modified in detail, corresponding to the user application.

### **4.1 Template file structure**

The template project comes with following files:

- Start91460.asm
- Vectors.c / .h
- Mb91467s.h / .asm
- Remote.h / .asm
- Remote\_flash.h
- Remote\_mcu.h
- Main.c
- Fpga.c / .h

#### **4.1.1 Start91460.asm**

The Start91460.asm file is sued to initialise the MCU. Settings like stack size, Clock speed and Bus interface can be set in this file.

When using the Emulation system ensure that the Chip select for the APIX® FPGA board (DIP switch on EMA-MB91V460A-300) is set to "ON" and all configuration register are set accordingly.

### **4.1.2 Vectors.c / .h**

This file contains the Interrupt vector table. In addition the Interrupt level can be set via the ICRxx register.

Be aware of the different interrupt vectors of MB91F467S and Emulation system for the Remote handler / APIX<sup>®.</sup>

#### **4.1.3 Mb91467s.h / .asm**

This file defines the I/O register of MB91F467S series. The Remote Handler / APIX® register are defined in a separate file.

#### **4.1.4 Remote.h / .asm**

The Emulation system and MB91F467S have different addresses for Remote Handler / APIX<sup>®</sup> register. Select in this file which target system (STANDALONE or EMULATION) is used. Depending on this selection a header file is included with offset address for that target system.

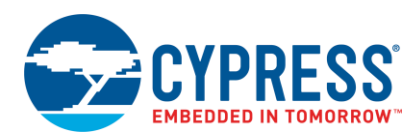

#### Figure 2. remote.h file

```
/* THIS SAMPLE CODE IS PROVIDED AS IS AND IS SUBJECT TO ALTERATIONS. *//* MICROELECTRONICS ACCEPTS NO RESPONSIBILITY OR LIABILITY FOR ANY ERRORS OR */
\frac{1}{2} is the set of the set of the set of the set of the set of the set of the set of the set of the set of the set of the set of the set of the set of the set of the set of the set of the set of the set of the set of
/* -------------------------------------------------------------------------- */
#define STANDALONE 1
#define EMULATION 2
#define TARGET_SYSTEM STANDALONE // <<< please choose target system
#if (TARGET SYSTEM == STANDALONE)
        #include "remote flash.h"
#elif (TAGET_SYSTEM == EMUALTION)
       #include "remote emu.h"
#else
        #error Target system not supported!
#endif
```
### **4.1.5 Remote\_flash.h**

This file contains the register definition and addresses of Remote Handler / APIX<sup>®</sup> register for Mb91F467S. (start address: 0x00007200)

#### **4.1.6 Remote\_emu.h**

This file contains the register definition and addresses of Remote Handler / APIX® register for Emulation system. (start address 0x00307200)

### **4.1.7 Fpga.c / .h**

The Emulation system has to set some respective reset settings during startup. This files hold the required rest and initialization routines for the fpga.

The following function call has to be inserted into the project main and has to be called after initialization of the external bus interface:

Fpga\_Init();

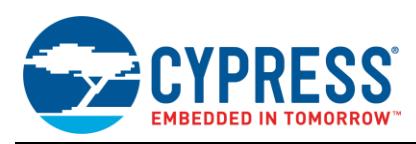

# **A Appendix**

## **A.1 Related Documentation**

### **A.1.1 Application Notes:**

- FR Family MB2198-01 Emulator System Getting Started Guide
- AN205146 FR Family, MB91460 Emulation System
- AN204828 F2MC-16FX Family, Emulating and Debugging with Softune and MB2198-01
- AN205200 FR Family MB91460 Series, Start91460.asm

#### **A.1.2 Documentation:**

- MB91460A series Hardware Manual
- MB91F467S series Datasheet
- EMA-MB91V460A-00x User Guide
- EMA-MB91V460A-300 (APIX<sup>®</sup> extension board) User Guide
- EMA-MB91F467S-LS-176M07 (socket adapter board) User Guide

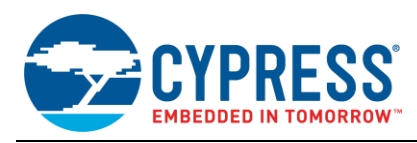

# **5 Document History**

Document Title: AN205202 - FR Family, MB91F467S Emulation

### Document Number: 002-05202

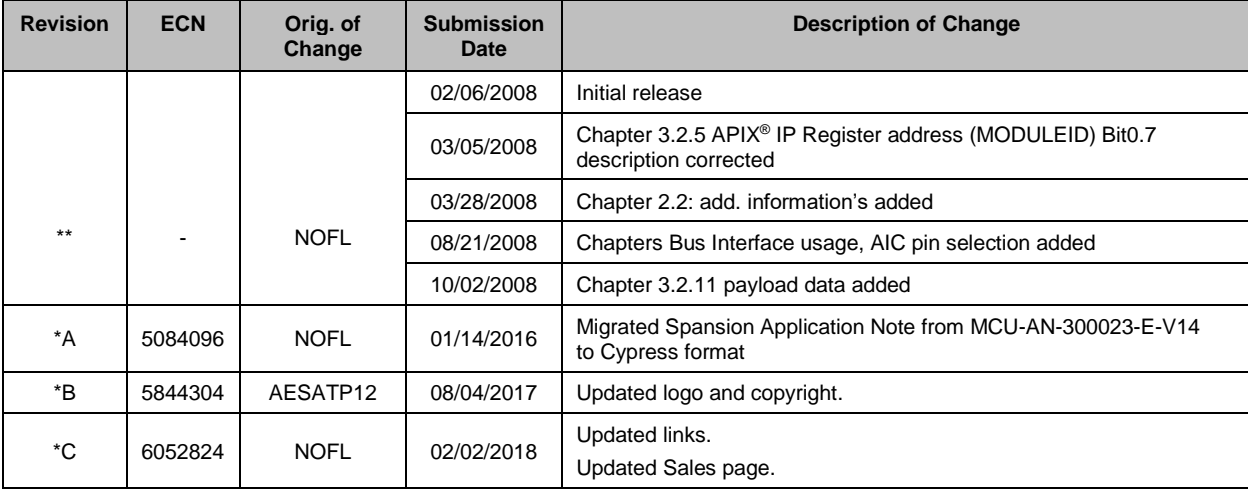

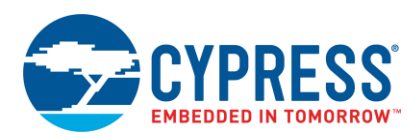

# **Worldwide Sales and Design Support**

Cypress maintains a worldwide network of offices, solution centers, manufacturer's representatives, and distributors. To find the office closest to you, visit us at [Cypress Locations.](http://www.cypress.com/?id=1062)

# **[Products](http://www.cypress.com/products)**

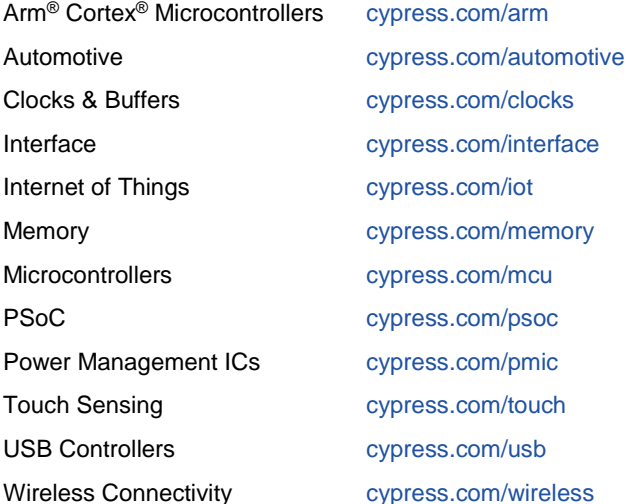

# **PSoC® [Solutions](http://www.cypress.com/psoc)**

[PSoC](http://www.cypress.com/products/psoc-1) 1 [| PSoC](http://www.cypress.com/products/psoc-3) 3 [| PSoC](http://www.cypress.com/products/psoc-4) 4 | [PSoC](http://www.cypress.com/products/32-bit-arm-cortex-m3-psoc-5lp) 5LP | PSoC [6 MCU](http://cypress.com/psoc6)

# **[Cypress Developer Community](http://www.cypress.com/cdc)**

[Community](https://community.cypress.com/welcome) | [Projects](http://www.cypress.com/projects) | [Videos](http://www.cypress.com/video-library) | [Blogs](http://www.cypress.com/blog) | [Training](http://www.cypress.com/training) | [Components](http://www.cypress.com/cdc/community-components)

**[Technical Support](http://www.cypress.com/support)**

[cypress.com/support](http://www.cypress.com/support)

All other trademarks or registered trademarks referenced herein are the property of their respective owners.

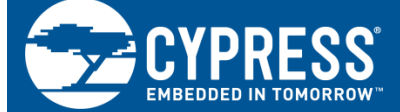

Cypress Semiconductor 198 Champion Court San Jose, CA 95134-1709

© Cypress Semiconductor Corporation, 2008-2018. This document is the property of Cypress Semiconductor Corporation and its subsidiaries, including Spansion LLC ("Cypress"). This document, including any software or firmware included or referenced in this document ("Software"), is owned by Cypress under the intellectual property laws and treaties of the United States and other countries worldwide. Cypress reserves all rights under such laws and treaties and does not, except as specifically stated in this paragraph, grant any license under its patents, copyrights, trademarks, or other intellectual property rights. If the Software is not accompanied by a license agreement and you do not otherwise have a written agreement with Cypress governing the use of the Software, then Cypress hereby grants you a personal, non-exclusive, nontransferable license (without the right to sublicense) (1) under its copyright rights in the Software (a) for Software provided in source code form, to modify and reproduce the Software solely for use with Cypress hardware products, only internally within your organization, and (b) to distribute the Software in binary code form externally to end users (either directly or indirectly through resellers and distributors), solely for use on Cypress hardware product units, and (2) under those claims of Cypress's patents that are infringed by the Software (as provided by Cypress, unmodified) to make, use, distribute, and import the Software solely for use with Cypress hardware products. Any other use, reproduction, modification, translation, or compilation of the Software is prohibited. TO THE EXTENT PERMITTED BY APPLICABLE LAW, CYPRESS MAKES NO WARRANTY OF ANY KIND, EXPRESS OR IMPLIED, WITH REGARD TO THIS DOCUMENT OR ANY SOFTWARE OR ACCOMPANYING HARDWARE, INCLUDING, BUT NOT LIMITED TO, THE IMPLIED WARRANTIES

OF MERCHANTABILITY AND FITNESS FOR A PARTICULAR PURPOSE. No computing device can be absolutely secure. Therefore, despite security measures implemented in Cypress hardware or software products, Cypress does not assume any liability arising out of any security breach, such as unauthorized access to or use of a Cypress product. In addition, the products described in these materials may contain design defects or errors known as errata which may cause the product to deviate from published specifications. To the extent permitted by applicable law, Cypress reserves the right to make changes to this document without further notice. Cypress does not assume any liability arising out of the application or use of any product or circuit described in this document. Any information provided in this document, including any sample design information or programming code, is provided only for reference purposes. It is the responsibility of the user of this document to properly design, program, and test the functionality and safety of any application made of this information and any resulting product. Cypress products are not designed, intended, or authorized for use as critical components in systems designed or intended for the operation of weapons, weapons systems, nuclear installations, life-support devices or systems, other medical devices or systems (including resuscitation equipment and surgical implants), pollution control or hazardous substances management, or other uses where the failure of the device or system could cause personal injury, death, or property damage ("Unintended Uses"). A critical component is any component of a device or system whose failure to perform can be reasonably expected to cause the failure of the device or system, or to affect its safety or effectiveness. Cypress is not liable, in whole or in part, and you shall and hereby do release Cypress from any claim, damage, or other liability arising from or related to all Unintended Uses of Cypress products. You shall indemnify and hold Cypress harmless from and against all claims, costs, damages, and other liabilities, including claims for personal injury or death, arising from or related to any Unintended Uses of Cypress products.

Cypress, the Cypress logo, Spansion, the Spansion logo, and combinations thereof, WICED, PSoC, CapSense, EZ-USB, F-RAM, and Traveo are trademarks or registered trademarks of Cypress in the United States and other countries. For a more complete list of Cypress trademarks, visit cypress.com. Other names and brands may be claimed as property of their respective owners.